# **Anleitung zum Set DB-von-Haus-zu-Haus\_BH1**

Herzlichen Dank, dass Sie dieses Set, das in Gemeinschaftsarbeit DK1-BH1 entstanden ist, erworben haben. Die folgende Anleitung soll Ihnen einige Hinweise zu den Modellen und der Modellverladung geben. Dabei dient die mitgelieferte Demo-Anlage (Demo\_vHzH\_BH1) als Basis.

WICHTIG: Das Be-/Entladen von Rollmaterial auf/von Rollmaterial funktioniert erst ab EEP5 Plugin-5!

### **Modelle mit Verladefunktion:**

Es werden 3 derartige Modelle mitgeliefert:

- VHzH DB Lbgjs598 DK1
- DB-Auflieger vHzH BH1
- DB-Auflieger vHzH-mit-Bhlt BH1

Diese verfügen über folgende Andockstellen zu Be-/Entladung:

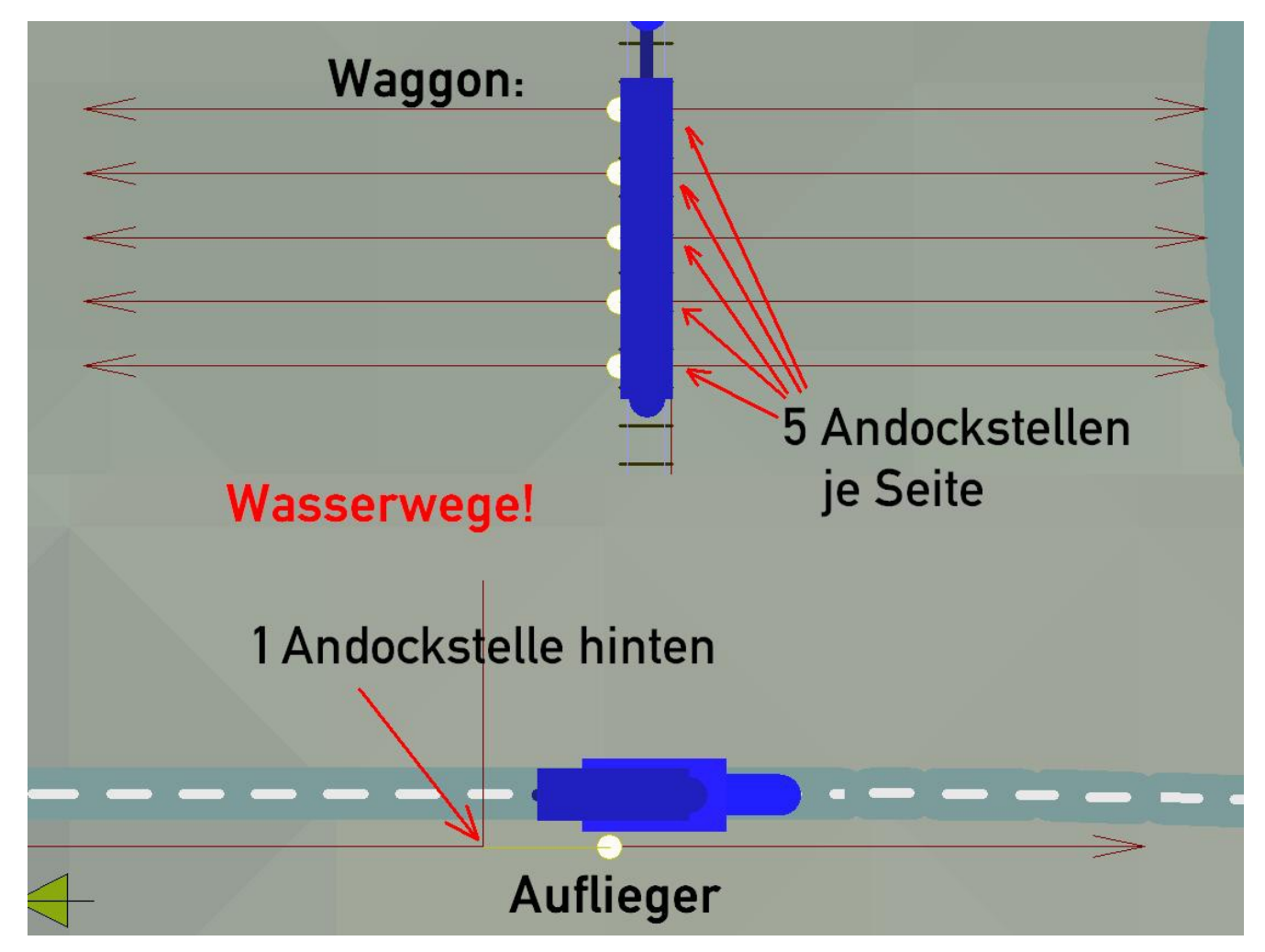

**WICHTIG: Die Andockstellen sind Wasserwege!**

## **Andocken:**

Um die Be-/Entladung durchführen zu können, müssen sich diese Andockstellen berühren:

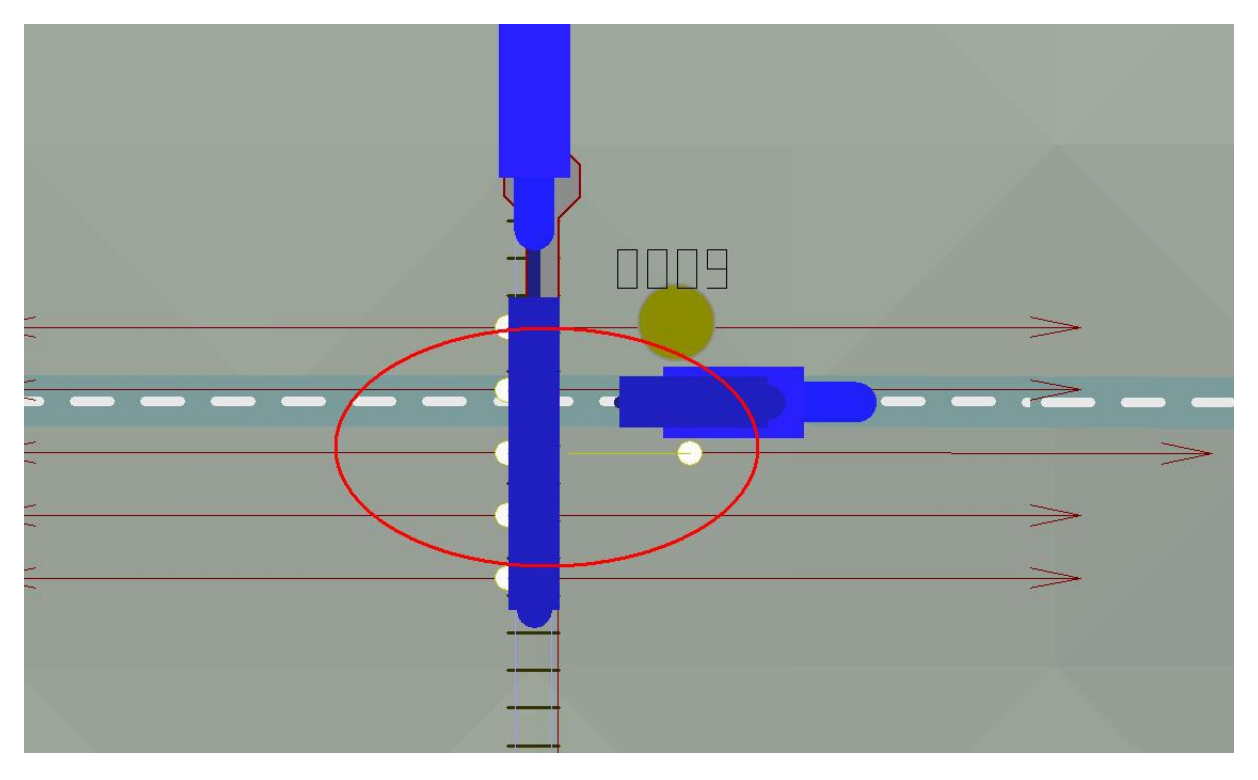

Hier ist es die mittlere Andockstelle des Waggons mit der hinteren Andockstelle des Aufliegers. Nun kann das verladene Fahrzeug das Transportmittel wechseln. Soll dies automatisch erfolgen, dann muss ein Kontaktpunkt (KP) dazu gesetzt werden und die Fahrzeuge entsprechend zum Stehen gebracht werden:

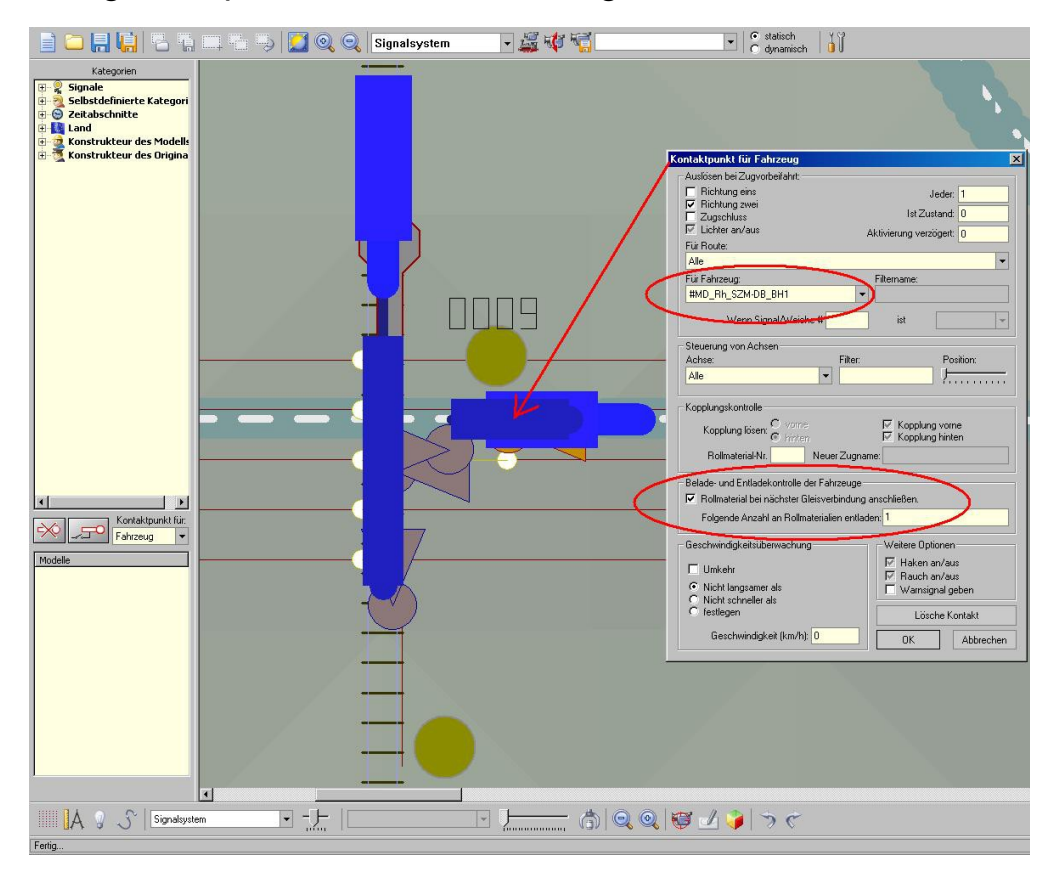

Dieser KP ist ein "KP für Fahrzeug" und wird auf den entsprechenden Weg des be-/entladenden Fahrzeuges gesetzt. Klickt man ihn mit gedrückter rechter Mousetaste an, so erscheint obiges Auswahlfenster.

- Auslösen: so, dass der Pfeil in Anfahrrichtung zeigt.
- Für Fahrzeug: das be-/entladende Fahrzeug (mit #) wählen.
- Be-/Entladekontrolle: Anhaken und Anzahl (hier 1) eingeben.

#### **WICHTIG: Insbesondere beim Setzen von KP sollte öfters die Anlage gespeichert werden, da EEP sonst abstürzt!**

Haben Sie alles richtig gemacht, so sollte die automatische Verladung funktionieren:

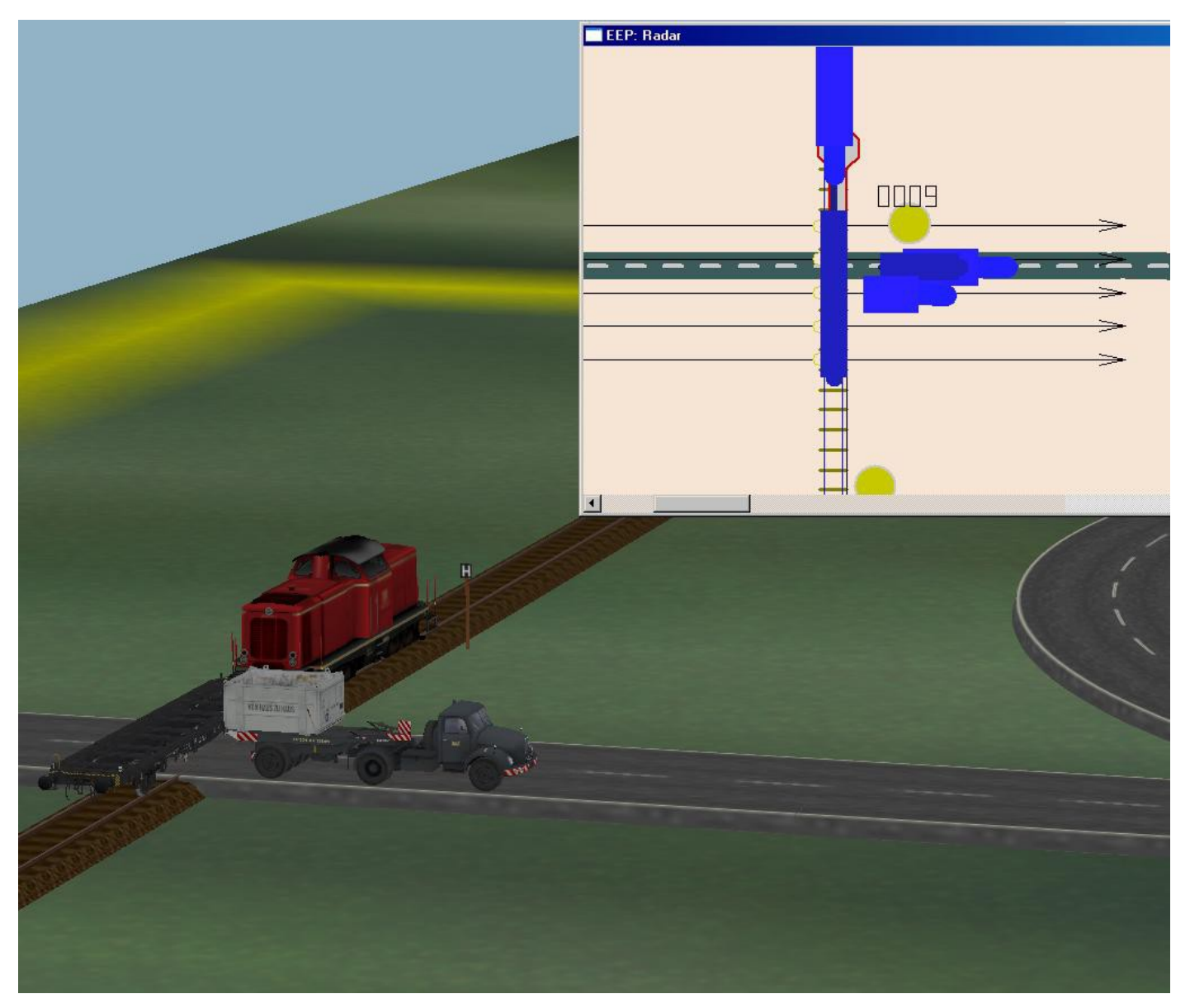

Falls nicht, so kann es u.a. daran liegen, dass der Waggon oder/und der Behälter in der falschen Richtung auf die Anlage gesetzt sind. Abhilfe: mittels EEP-Steuerdialog das Modell auswählen und drehen, ggf. ist dazu der Waggon zuvor zu entkuppeln.

**Hinweis:** Die DB-Auflieger\_vHzH…BH1 können zusätzlich funktionsgerecht bewegt werden. Dies wirkt sich aber nicht auf einen verladenen Behälter (RollMat) aus!

#### **Funktionsbewegungen des DB-Aufliegers:**

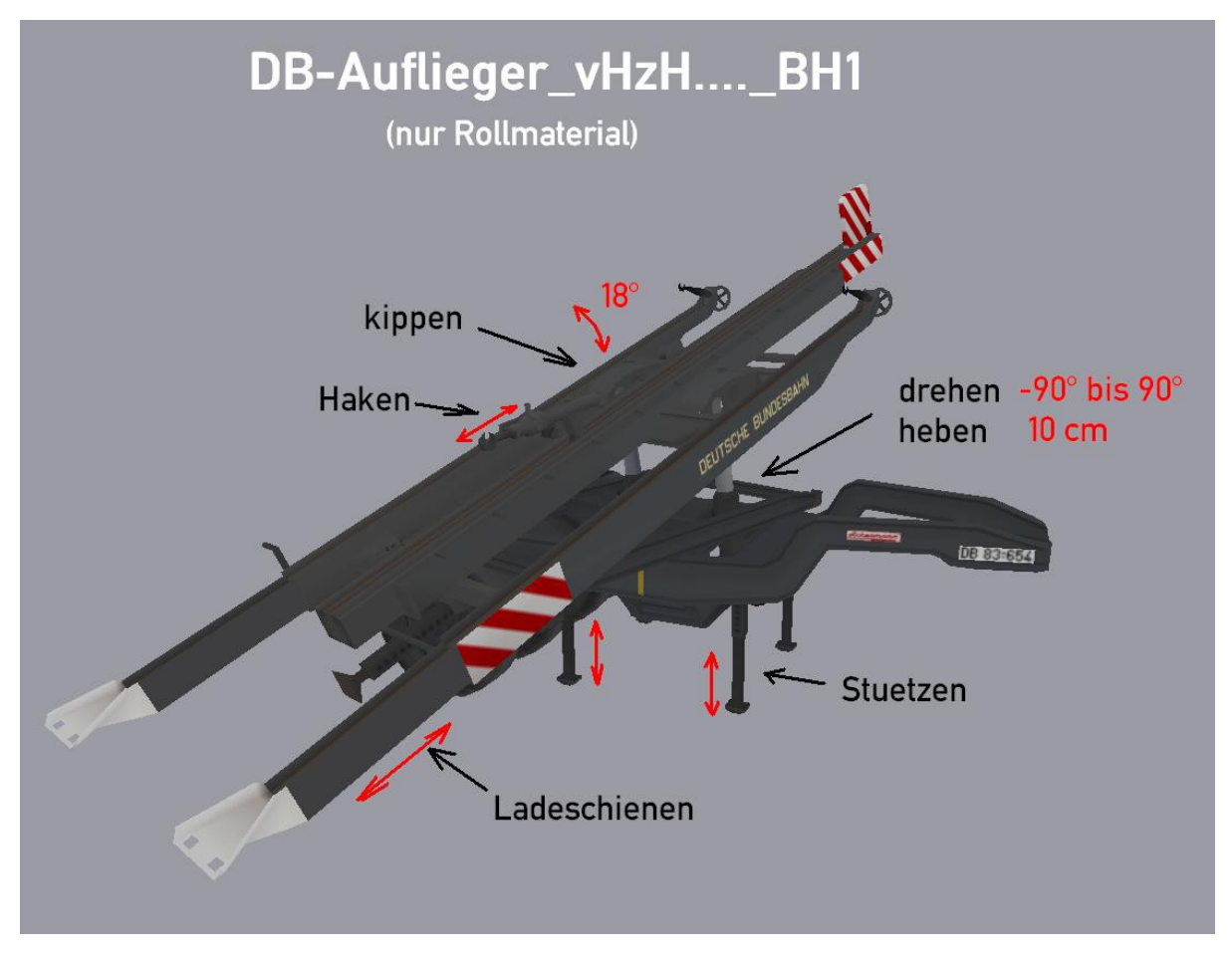

Beim DB-Auflieger\_vHzH-mit-Bhlt\_BH1 kann der am Modell befindliche Behälter Eoskrt zusätzlich geschoben und versenkt (unterhalb der Oberfläche) werden, Ladungswechsel durchführen.

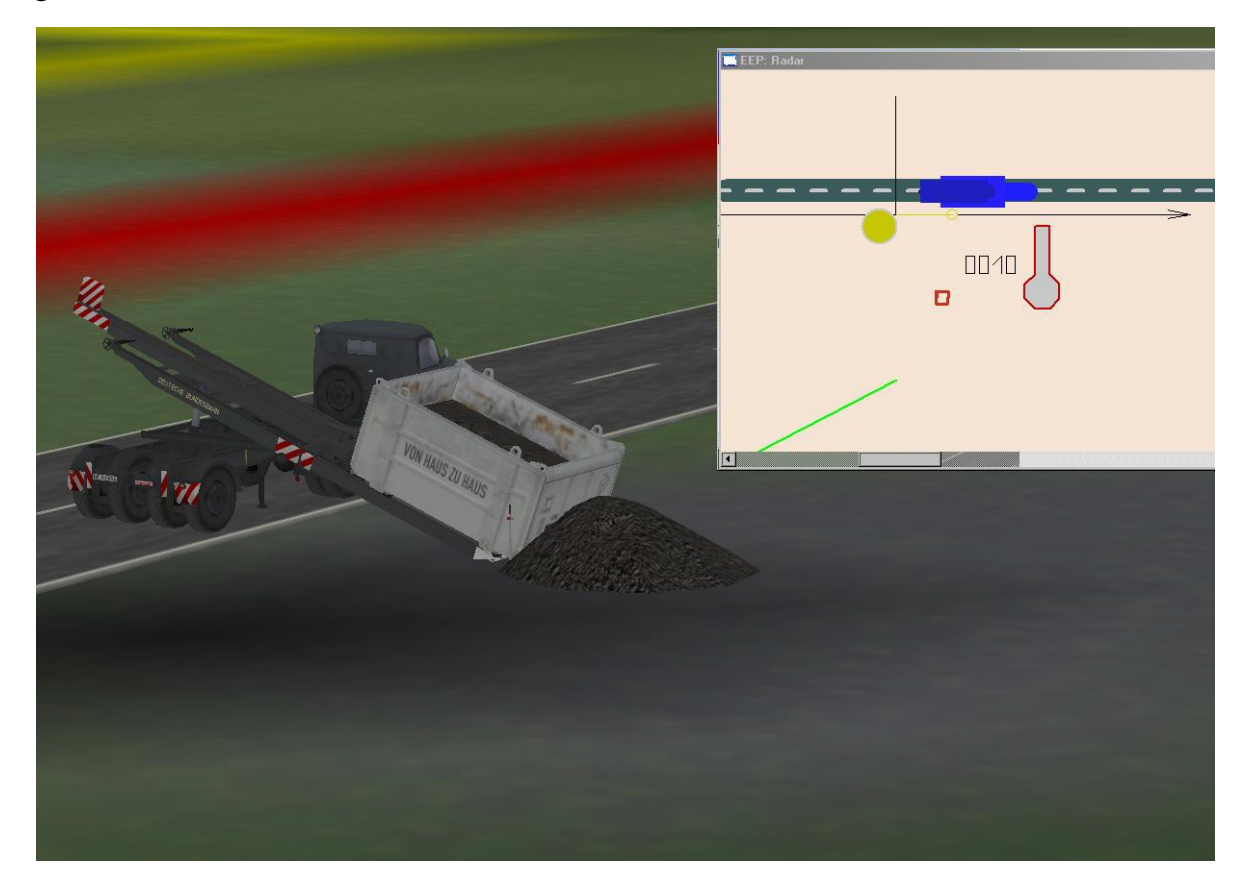

#### **Demo-Anlage:**

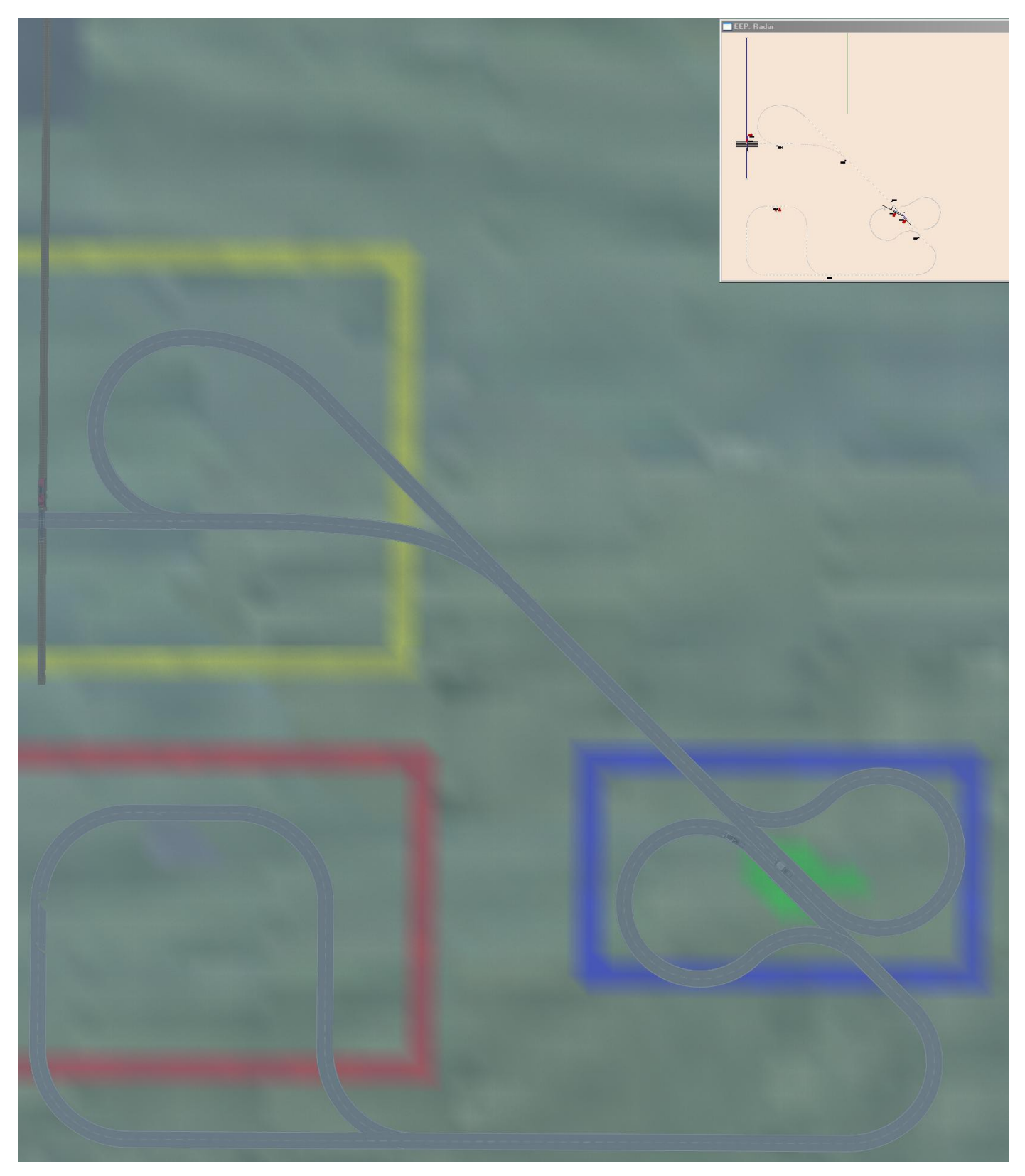

**Zielrichtung:** Die Anlage soll Realverladung (gelber Bereich= GELB) und simulierte Entladung (roter Bereich=ROT) darstellen und miteinander verknüpfen (blauer Bereich=BLAU). Auf unnötige Ausgestaltung und Funktionsabläufe wird verzichtet. Es werden außer den vHzH-Modellen nur Modelle des Grundsortiments EEP5/6 verwendet.

## **Ablauf:**

- Lkw fährt nach Start mit leerem Behälter nach GELB, um dort den Behälter auf den Waggon zu verladen.
- Zug fährt mit leerem Behälter ab und Lkw wartet.
- Im schwarzen Bereich füllt sich der Behälter mit Schotter und Zug fährt zurück, um den Behälter auf wartenden Lkw zu verladen.
- Lkw fährt nach Übernahme mit vollem Behälter nach BLAU ab; Zug wartet.
- In BLAU bleibt Lkw stehen und Lkw001 fährt mit vollem (Schotter) Behälter nach ROT.
- In ROT entleert sich der Behälter von Lkw001.
- Lkw001 kehrt mit leerem Behälter zurück nach BLAU und bleibt dort stehen.
- Lkw fährt mit leerem Behälter nach GELB.
- usw.

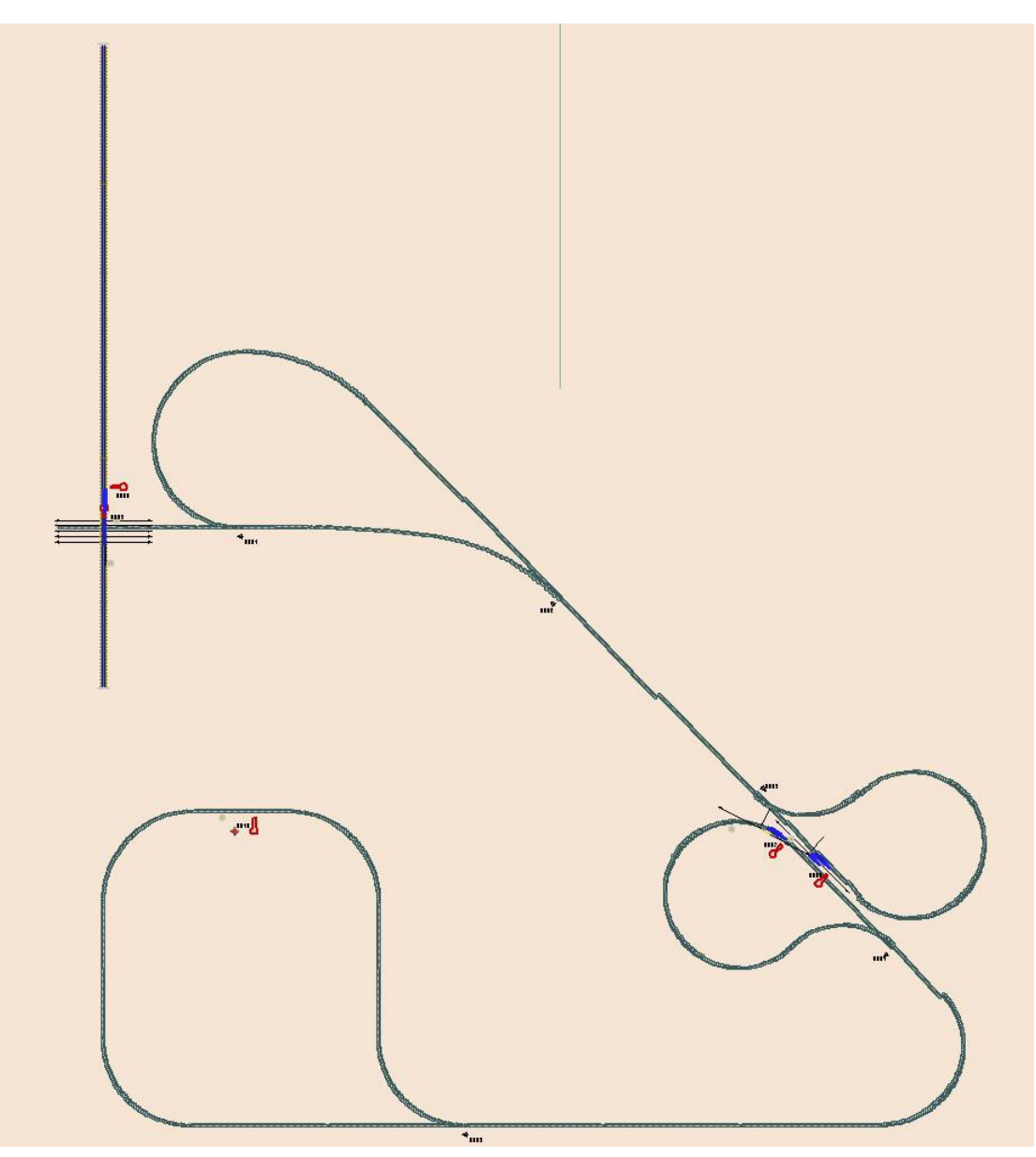

Die Anlage soll Ihnen die Möglichkeiten des Modell-Set "von Haus zu Haus" aufzeigen. Sie hat 3 Bereiche:

- Realverladung eines Behälters vom Transport-Auflieger auf den Waggon und umgekehrt. Dieser Bereich ist GELB umrandet.
- Simulierte Entleerung eines Behälters vom Auflieger aus. Dieser Bereich ist ROT umrandet.
- Ein Tauschbereich, der in Ihrer Anlage vielleicht ein Tunnel, ein Wald o.ä., also versteckt oder verdeckt ist. Dieser Bereich ist BLAU.

Nachdem Sie die Ampel auf Fahrt (grün) gestellt haben, wird Sie die Kameraführung automatisch von Bereich zu Bereich führen.

HINWEIS: Bitte ändern Sie nichts an der Anlage, da sonst der Ablauf verloren geht. Speichern Sie die geänderte Anlage unter einem anderen Namen ab.

Ich danke an dieser Stelle ausdrücklich Herrn Dirk Kanus (DK1) für die Zusammenarbeit und die Bereitstellung seiner Modelle!

Ich wünsche Ihnen auch im Namen von DK1 viel Spaß!

Ihr BH1